# **Sprint Mobile Broadband USB Modem by Novatel Wireless Ovation™ U727**

# **Frequently Asked Questions**

# **Q: What is the Ovation U727 USB Modem by Novatel Wireless?**

A: The Ovation U727 is Novatel Wireless' next generation USB modem, which offers users a 2 in-1 USB Modem and memory storage device in a more compact hardware design making it one of the smallest form factors available in the U.S.

# **Q: What networks does the Ovation U727 operate on?**

- A: The Ovation U727 operates on Sprint's nationwide Vision<sup>SM</sup> (CDMA 1x) and Mobile Broadband<sup>SM</sup> (CDMA 1xEV-DO Rev 0 and Rev A) network.
- **Q: Does the flip-up antenna need to be extended in order to meet performance expectations?**
- A: Yes. This "loop" antenna design is meant to be extended in order to perform a maximum levels when the device is in use.
- **Q: Which Operating Systems are supported for use with the Novatel Wireless Ovation U727?**
- A: Microsoft Windows Vista/XP/2000; Macintosh OS X version 10.4.6 or higher; and Linux. The following Operating Systems are not supported: Palm and Pocket PC (Windows Mobile CE).

## **Q: Does the Ovation U727 support voice calls, fax and/or text messaging?**

- A: No. Voice calls, fax and text messaging are not supported.
- **Q: Which applications are well suited for using with the Ovation U727 and the improved upload speeds?**
- A:

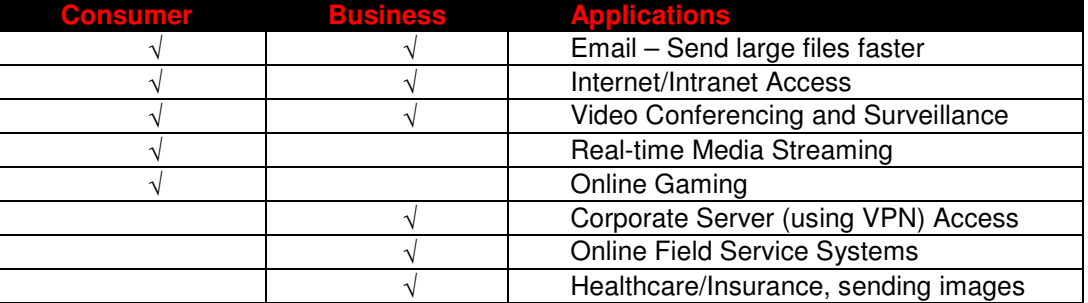

# **Q: How do I identify a Type-A USB Modem port?**

A: The Ovation U727 is designed for common Type A USB form factor. Type A USB ports found on virtually all computers (desktops, notebooks, tablet PCs etc) and often times is identified

with a USB symbol that resembles a cactus . Not to be confused with the smaller firewire

port, whose symbol represents a Y  $\left( \mathbb{R}^n \right)$ . Smaller USB ports, called Type B ports are commonly found on some PDAs and mobile phones and the Ovation U727 will not fit into them.

#### **Q: I don't have enough space to fit another USB product in my computer. What are my options?**

A: You have a couple of options, depending on your problem.

1) If the problem is due to the fact that the device is too wide, causing it to cover up the surrounding USB ports on the computer, use the USB cable and notebook clip holder accessory pair that was included in the product packaging.

2) If you do not have enough USB ports to accommodate a new USB product, consider investing in a USB hub. USB hubs are external devices that allow many USB devices to be connected to a single USB port on the host computer or another hub. They can be purchased from any electronics store.

### **Q: Is it possible to use an external antenna with the Ovation U727?**

- A: Yes, although it is not necessary on a day-to-day basis for mobile professionals. To connect an external antenna to the Ovation U727, an antenna adapter cable is required. The antenna cable connects directly into the Ovation U727 via the antenna connector located under the rubber cap on the left-side of the device while the antenna requires a SMA male connector.
- **Q: How will the use of a Virtual Private Network (VPN) connection affect the data transfer speed of the Novatel Wireless Ovation U727?**
- A: Since a Virtual Private Network (VPN) connection increases the amount of data being transferred for security purposes; the average data transfer speed will be reduced by its use. The amount of degradation in the data transfer speed will depend upon the level of security/encryption in place and may be reduced by consulting the IT administrator in charge of your VPN.
- **Q: If I lose coverage or remove the Ovation U727 during a file download, will the download resume when the card is inserted and within CDMA coverage again?**
- A: No. You will need to re-establish a connection to the network and restart the file download. Some third party applications provide the capability of continuing a file transfer after a call drop.

#### **Q: How do I activate my Ovation U727 for use?**

- A: WINDOWS: The Sprint Mobile Broadband software includes an automatic one-touch activation feature for Windows. The activation feature occurs during installation of the software. Refer to your Quick Start Guide for details on installation and activation. It is important to remember that you must set up and account with Sprint before you are able to activate the device. Contact Sprint Customer Solutions at 1-866-581-9266. Ensure that the following information is available for the Customer Solutions representative:
	- Current billing address
	- Social Security or Tax ID number
	- Driver's license number
	- Electronic Serial Number (ESN) of the device

MAC: The Sprint Mobile Broadband installation CD includes a Sprint Activation Utility for Mac. The activation sequence occurs after the drivers for Mac are installed. Refer to your Quick Start Guide located as a PDF file on the Installation CD for more details. It is important to remember that you must set up and account with Sprint before you are able to activate the device. Contact Sprint Customer Solutions at 1-866-581-9266. Ensure that the following information is available for the Customer Solutions representative:

• Current billing address

- Social Security or Tax ID number
- Driver's license number
- Electronic Serial Number (ESN) of the device

Sprint Customer Solutions will provide you with information that you should write down and keep handy since you will need it to complete the activation.

#### **Q: Where can I get the latest version of the Sprint Mobile Broadband software for my Novatel Wireless Ovation U727?**

- A: Browse to www.sprint.com/downloads. Click to select the correct Operating System from the drop down list and then click on the **Submit** button. Locate the latest version of the Sprint Mobile Broadband software for the Novatel Wireless Ovation U727 and then click on the corresponding **Download** link.
- **Q: Will Ovation U727 work with the same version of Sprint Connection Manager SM installed for Merlin TM S620 or other devices?**
- A: No. You must uninstall the old version of Sprint Connection Manager and install the latest version of Sprint Mobile Broadband. Sprint Mobile Broadband recognizes all other Sprint Novatel Wireless EVDO devices (i.e. Merlin<sup>™</sup> S620, S720, EX720 and Ovation U720). To check the version number, go to the "About Sprint Mobile Broadband" section of the software menu. To install the latest version go to www.sprint.com/downloads.
- **Q: What is "Built-in GPS Receiver" capability that is stated on the packaging of the Ovation U727 and can I use this capability now?**
- A: The GPS feature is now available with the latest version of Sprint Mobile Broadband, allowing access to "locate and search" capabilities such as the nearest bank, restaurant, gas station, etc. In order to use the GPS feature you must launch the Sprint Mobile Broadband software.

#### **Q: Is the GPS feature compatible with my navigation software?**

In order to use applications such as Microsoft "Street and Trips", you must first find which GPS comport the device is using and configure your application to use the same port as the GPS Receiver for your device on Sprint Mobile Broadband.

To determine which port your device is using: Open Sprint Mobile Broadband and enable Sprint Location Services from the main Menu. Go to **Menu>Settings>Sprint Location Services**. Check the Display GPS Receiver option. The GPS Receiver is now visible on the main Sprint Mobile Broadband interface. Expand the GPS Receiver portion of the interface by ticking the [+] plus sign. The COM port information for your device is displayed.

#### **Q: Do you offer an "auto-connect" feature for the Ovation U727?**

A: Yes, the Connection Manager feature "NDIS" improves interface with Windows for increased battery life, the ability to auto connect when the device is inserted, and a faster connection after Windows "Resumes" from "Standby" or "Hibernate" states.

## **Q: What do the LED lights on the Novatel Wireless Ovation U727 indicate?**

A: The LED lights are visual indicators of the current status of the Ovation U727.

- Solid green The device is powered, but it is not connected.
- Blinking green The device is connecting and/or is connected to the network.
- Solid red No service found (searching for service)
- Solid orange An error has occured. Reset the device. If this does not resolve the issue, it must be replaced.

### **Q: Does the Ovation U727 work with the Mac OS X native Network/Internet Connect software?**

A. Yes. The Ovation U727 automatically is recognized by the Mac system *after* you have installed the drivers, activated, and configured your device. Follow the instructions provided on the Mac Quick Start Guide that is located on the Installation CD and may also be found online.

# **Q. Do I need to use the notebook clip holder with the USB extension cable?**

A. Yes. The accessory pair must be used as a unit in order to comply with FCC regulations.

# **Q. I tried to save files to the Ovation U727 and nothing happens.**

A. In order to utilize the memory storage feature, a microSD card is required. The microSD cards are sold separately and the device can accommodate memory up to 4GB. The User Guide and the Quick Start Guide provide details on how to use a microSD card.

## **Q. Does the Ovation U727 also function as a Wi-Fi device?**

A. No. The Ovation U727 is a broadband wireless modem that leverages the Sprint Mobile Broadband network, no hot-spots necessary.

## **Q: How do I remove a microSD from the device?**

A. The comprehensive Quick Start Guide booklet explains in detail how to remove the device. Quite simply, a lanyard was included in the package contents of the device. This lanyard includes a safety removable clip that also functions as a tool to eject the microSD card from the microSD slot.

- 1. Separate the clip (you do not have to remove the lanyard from the device to perform this task)
- 2. Using the retriever tool, gently press in and release the microSD card, which should then pop out half way.